# How to vote online for Localities Bid Fund Round 2

your money your choice

Note: If using a mobile device some of the steps may require you to open up the "Menu" in the top left corner of your screen.

STEP 1: Go to https://sbo.communitychoices.scot

STEP 2: (Computer/Tablet) Click Register. / (Mobile) Click Menu in the top left hand corner, then Register.

Computer/Tablet View

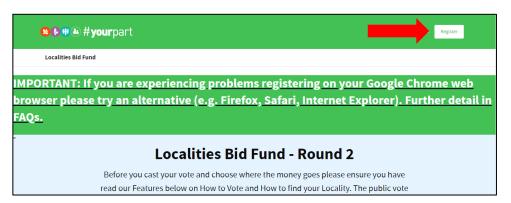

Mobile View

Menu

Menu

Menu

Menu

Menu

Menu

Menu

Menu

Menu

Menu

Menu

Menu

Menu

Menu

Menu

Menu

Menu

Menu

Menu

Menu

Menu

Menu

Menu

Menu

Menu

Menu

Menu

Menu

Menu

Menu

Menu

Menu

Menu

Menu

Menu

Menu

Menu

Menu

Menu

Menu

Menu

Menu

Menu

Menu

Menu

Menu

Menu

Menu

Menu

Menu

Menu

Menu

Menu

Menu

Menu

Menu

Menu

Menu

Menu

Menu

Menu

Menu

Menu

Menu

Menu

Menu

Menu

Menu

Menu

Menu

Menu

Menu

Menu

Menu

Menu

Menu

Menu

Menu

Menu

Menu

Menu

Menu

Menu

Menu

Menu

Menu

Menu

Menu

Menu

Menu

Menu

Menu

Menu

Menu

Menu

Menu

Menu

Menu

Menu

Menu

Menu

Menu

Menu

Menu

Menu

Menu

Menu

Menu

Menu

Menu

Menu

Menu

Menu

Menu

Menu

Menu

Menu

Menu

Menu

Menu

Menu

Menu

Menu

Menu

Menu

Menu

Menu

Menu

Menu

Menu

Menu

Menu

Menu

Menu

Menu

Menu

Menu

Menu

Menu

Menu

Menu

Menu

Menu

Menu

Menu

Menu

Menu

Menu

Menu

Menu

Menu

Menu

Menu

Menu

Menu

Menu

Menu

Menu

Menu

Menu

Menu

Menu

Menu

Menu

Menu

Menu

Menu

Menu

Menu

Menu

Menu

Menu

Menu

Menu

Menu

Menu

Menu

Menu

Menu

Menu

Menu

Menu

Menu

Menu

Menu

Menu

Menu

Menu

Menu

Menu

Menu

Menu

Menu

Menu

Menu

Menu

Menu

Menu

Menu

Menu

Menu

Menu

Menu

Menu

Menu

Menu

Menu

Menu

Menu

Menu

Menu

Menu

Menu

Menu

Menu

Menu

Menu

Menu

Menu

Menu

Menu

Menu

Menu

Menu

Menu

Menu

Menu

Menu

Menu

Menu

Menu

Menu

Menu

Menu

Menu

Menu

Menu

Menu

Menu

Menu

Menu

Menu

Menu

Menu

Menu

Menu

Menu

Menu

Menu

Menu

Menu

Menu

Menu

Menu

Menu

Menu

Menu

Menu

Menu

Menu

Menu

Menu

Menu

Menu

Menu

Menu

Menu

Menu

Menu

Menu

Menu

Menu

Menu

Menu

Menu

Menu

Menu

Menu

Menu

Menu

Menu

Menu

Menu

Menu

Menu

Menu

Menu

Menu

Menu

Menu

Menu

Menu

Menu

Menu

Menu

Menu

Menu

Menu

Menu

Menu

Menu

Menu

Menu

Menu

Menu

Menu

Menu

Menu

Menu

Menu

Menu

Menu

Menu

Menu

Menu

Menu

Menu

Menu

Menu

Menu

Menu

Menu

Menu

Menu

Menu

Menu

Menu

Menu

Menu

Menu

Menu

Menu

Menu

Menu

Menu

Menu

Menu

Menu

Menu

STEP 3: Enter a username, your email and password, accept the terms and conditions and click Register.

This is required to create a user account on our digital platform called Consul. This platform will also be used for local community engagement on locality plans

and other local debates. Therefore you will only need to register once.

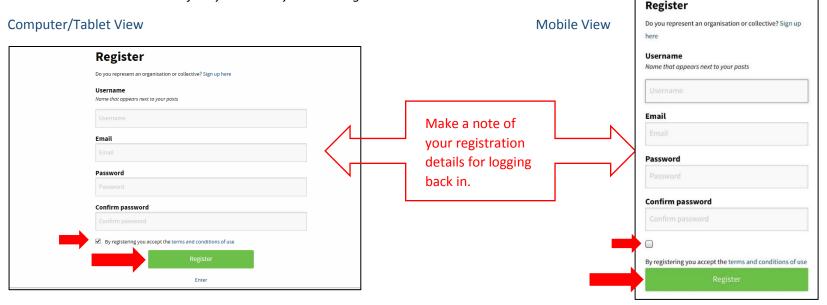

# How to vote online for Localities Bid Fund Round 2

your money your choice

- STEP 4: You will be sent an email from Consul titled "Confirmation instructions". Click Confirm my account from within your email.
- **STEP 5**: On confirmation of your account you will be taken back to the "Sign in" page. Enter your registered details. Check the tick box "Remember me". Click **Enter**.

# Sign in Don't have an account? Sign up Email or username Password Password Remember me Enter Haven't received instructions to activate your account?

Mobile View

**STEP 6**: You will be taken to a page named "Participate". At the bottom of the page click **Submit personal details** and verify my account. This is required for you to participate in the online public vote.

Computer/Tablet View

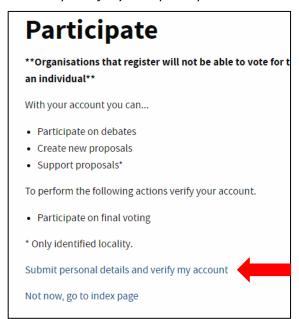

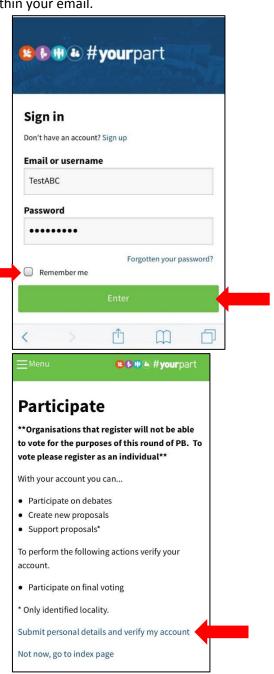

# How to vote online for Localities Bid Fund Round 2

your money your choice

**STEP 7**: Answer the 3 SBO Voter Verification questions. Click **Submit**.

This data will allow us to cross reference online votes and votes cast by paper ballot.

Computer/Tablet View

# SBO Voter Verification To ensure there is no fraudulent voting activity we ask that you provide your full name and full postal address. This information will be used solely for the purposes of checking voter validity. This information will be held separately and securely until the close of the poll, thereafter it will be deleted/destroyed as per our Privacy Notice. There are 3 questions in this survey. Next

SBO Voter Verification

Mobile View

To ensure there is no fraudulent voting activity we ask that you provide your full name and full postal address. This information will be used solely for the purposes of checking voter validity. This information will be held separately and securely until the close of the poll, thereafter it will be deleted/destroyed as per our Privacy Notice.

There are 3 questions in this survey.

Next

STEP 8: You will receive a "Thank you" message. Select Please Click to Verify Your Account and Cast Your Vote!

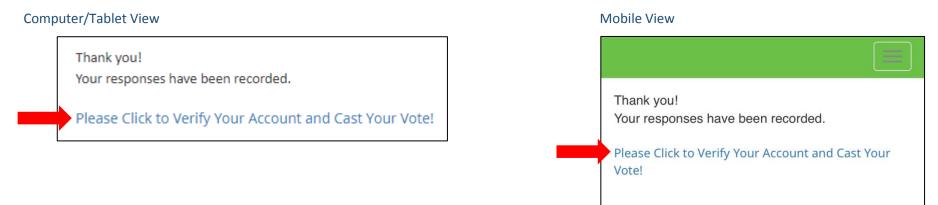

# How to vote online for Localities Bid Fund Round 2

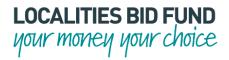

**STEP 9**: This will take you to a page called "Verify residence". Add your Date of Birth and Postcode, accept the Terms and Conditions and click **Verify residence**. This data ensures online voters live in the Scottish Borders and are aged 16 years old and over.

#### Computer/Tablet View

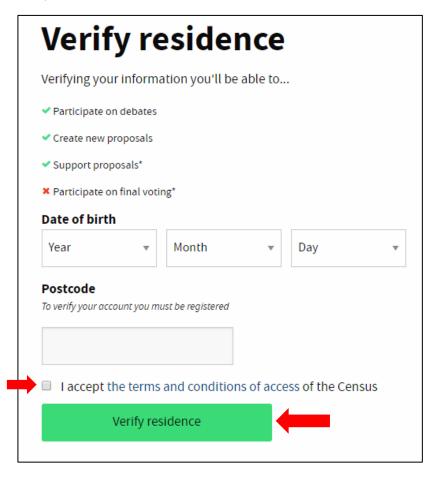

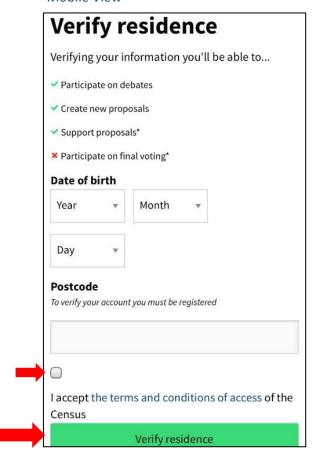

# How to vote online for Localities Bid Fund Round 2

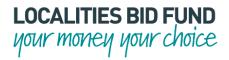

**STEP 10**: You will be returned to your "My account" page. Your account is now verified and you can go ahead and vote by clicking on **Localities Bid Fund** at the top of the page. Note: Mobile users may need to access this through the "Menu" in the top left corner.

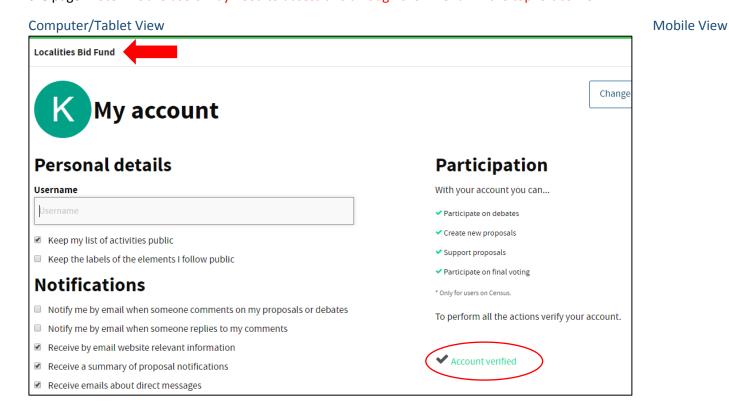

My account

Personal details

Username

Username

Keep my list of activities public

Keep the labels of the elements I follow public

#### Scrolling down

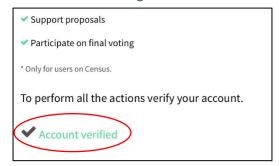

#### Top left corner

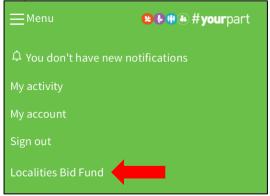

# How to vote online for Localities Bid Fund Round 2

**STEP 11**: Click on the "locality" you wish to vote in.

#### Computer/Tablet View

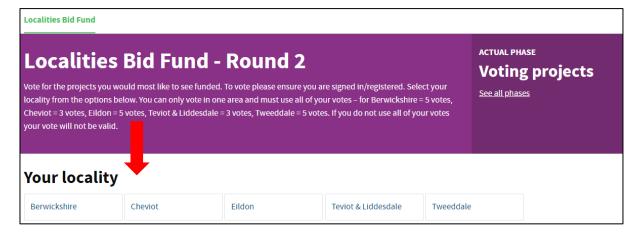

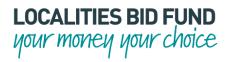

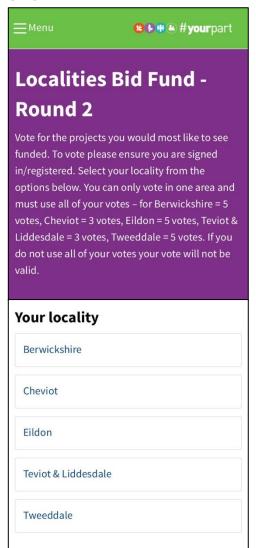

### How to vote online for Localities Bid Fund Round 2

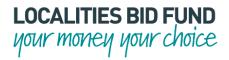

**STEP 12**: Your locality has a set number of votes to be cast, these appear in the header. Scroll through the projects (some go over two or more pages) and cast all your votes on the projects you wish to see funded. As each project is selected the Vote button will change to a tick and your chosen projects appear in a "My ballot" column on the screen.

#### Computer/Tablet View < Go back Check my ballot **Investment projects with scope: Cheviot** You must cast all of your votes for them to be connted. Berwickshire = 5 votes, Cheviot = 3 votes, Eildon = 5 votes, Teviot & Liddesdale = 3 votes, Tweeddale = 5 votes. Approval LBF2/97/CHE - Bright Start Borders - £9,603 TRENDING 019-05-16 • admin • Cheviot Bright Start Borders needs your support! We are a small child care organisation seeking to start the Bright Start Jollies programme. CATEGORIES This will provide music, dance, art & sport sessions for our Toddlers MY BALLOT You have not voted any investment project in this group. LBF2/93/CHE - Nisbet Initiatives Collective - £3,600 Check my ballot 2019-05-16 • admin • Cheviot Over time, the churchyard has become overgrown. We will clear overgrown areas, Approval LBF2/97/CHE - Bright Start Borders - £9,603 TRENDING Bright Start Borders needs your support! We are a small child care organisation seeking to start the Bright Start Jollies programme. CATEGORIES his will provide music, dance, art & sport sessions for our Toddlers MY BALLOT LBF2/93/CHE - Nisbet Initiatives Collective - £3,600 LBF2/93/CHE - Nisbet Initiatives Collective - £3,600 2019-05-16 • admin • Cheviot Over time, the churchyard has become overgrown. We will clear overgrown areas, LBF2/97/CHE - Bright Start improve access, provide seating, an information board & booklets. We will create Borders - £9,603 Heritage potential and restore for future generations. Remove vote Check my ballot

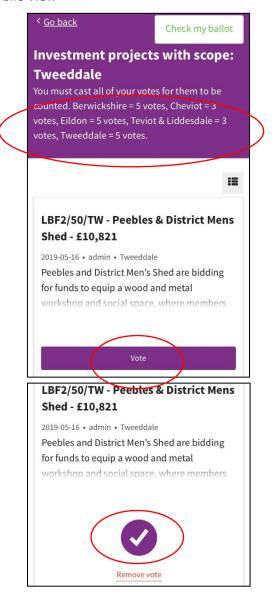

## How to vote online for Localities Bid Fund Round 2

your money your choice

STEP 13: Once you have cast all your votes for your chosen projects, click on one of the Check my ballot buttons.

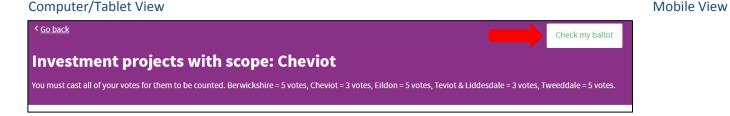

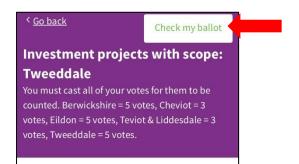

**STEP 14**: The "Your ballot" page confirms which projects you have selected. If you are happy with your selection simply **Sign Out** (top right hand corner of webpage) and these projects will be cast at the end of the voting window. You have now cast your votes. Thank you for voting!

Computer/Tablet View Mobile View

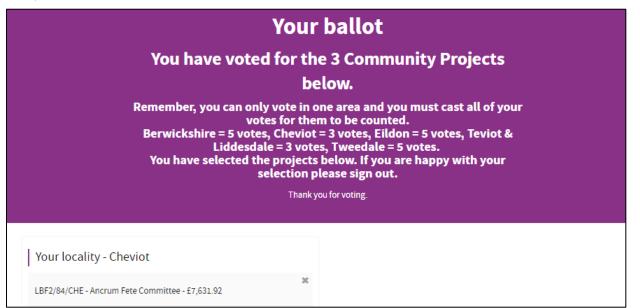

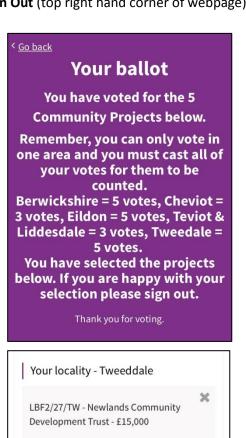